## Charting Options

**Click here for Printing, E** 

You can change the Chart Type within the following screen options:

- o Availability Loss Events Shift
- o Availability Loss Events Job
- o Shift Data Shift Analysis
- o Job Data Job Comparison

You will find the option on the bottom right of the chart on the screen.

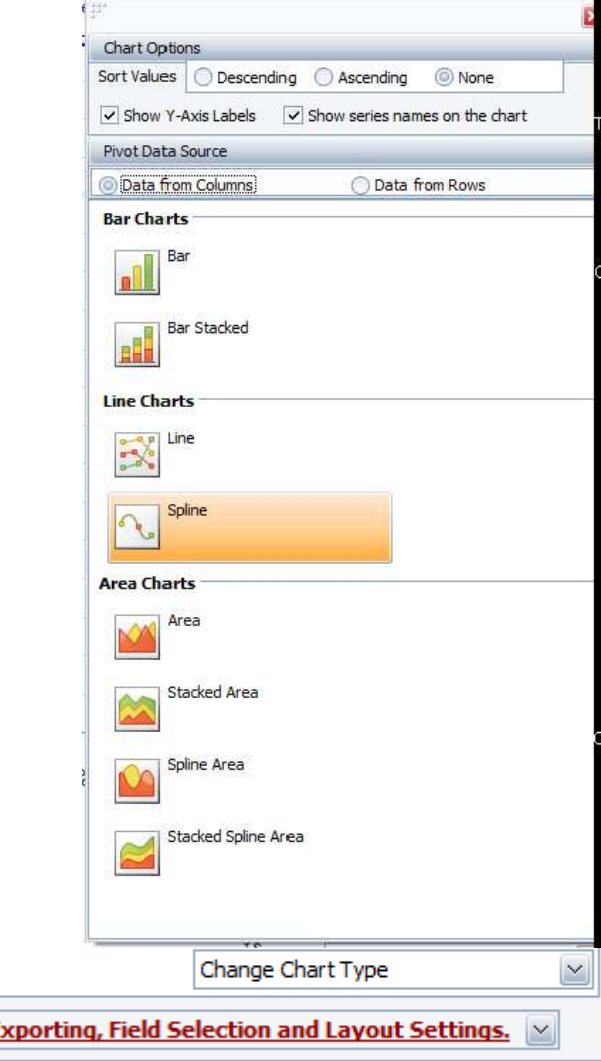

## Different Chart Types for Pivot Grids

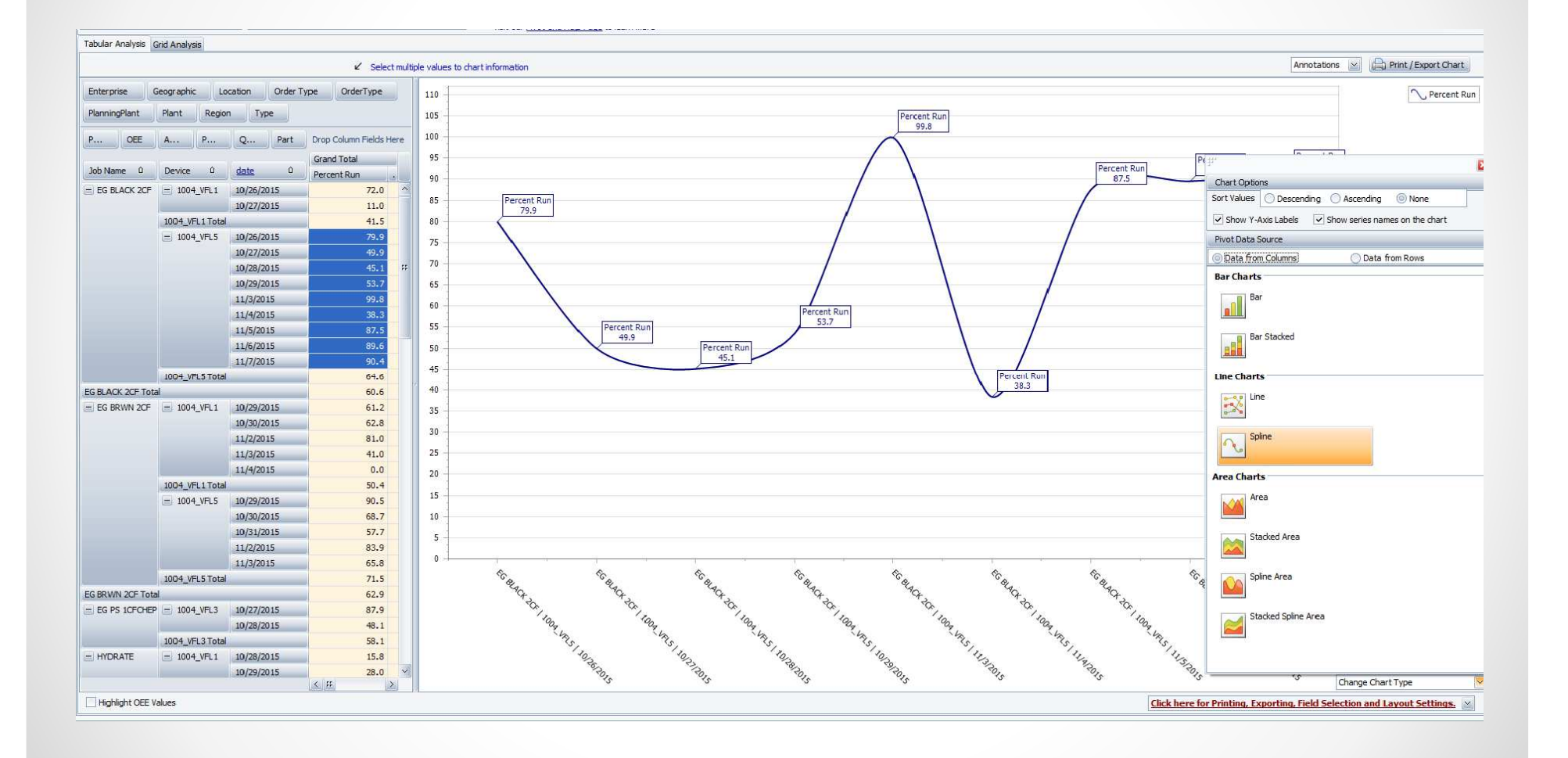

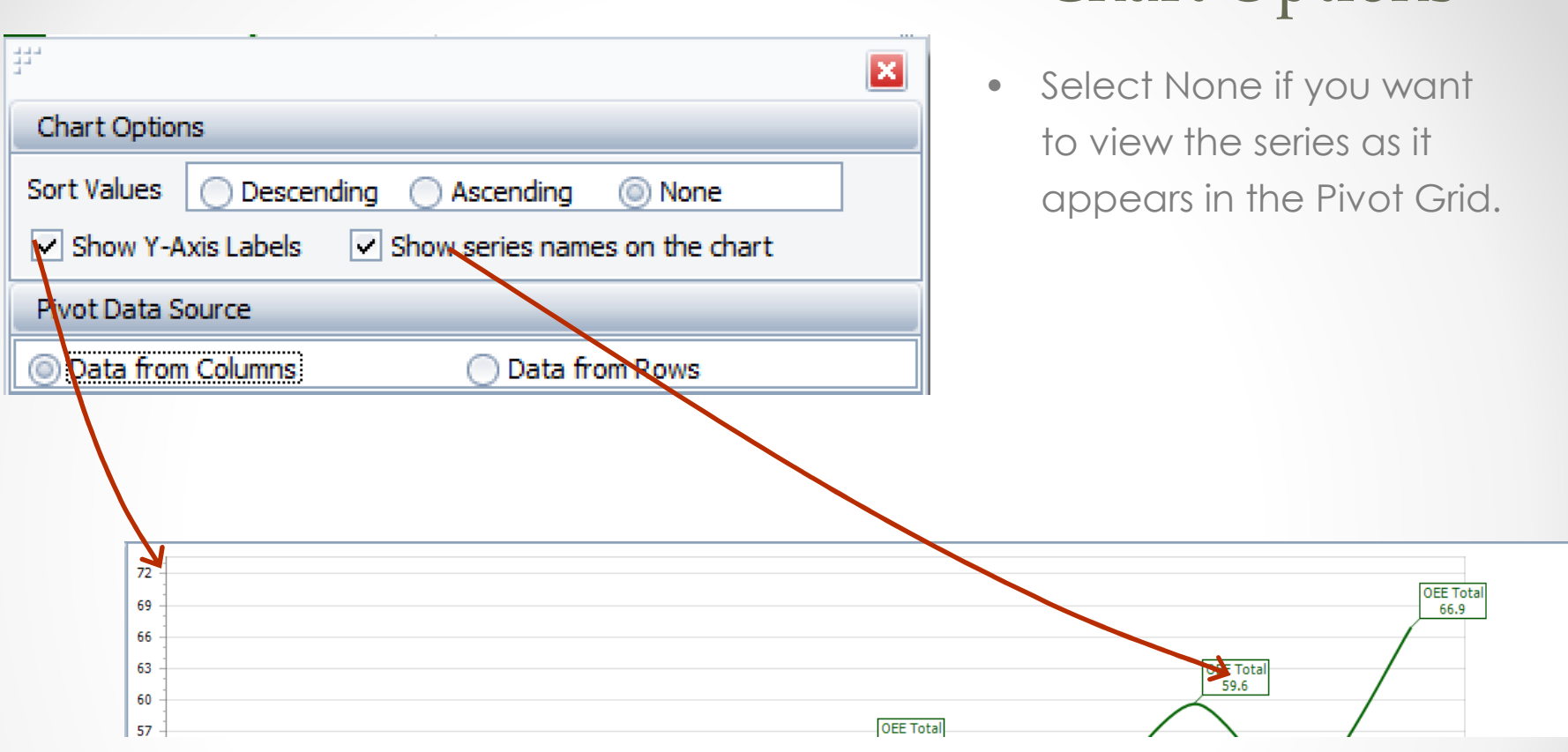

## Chart Options